Печать по требованию для любой аудитории. Русское издание

Полное руководство для лидеров мнений в соцсетях

Сергей Волков

«Издательские решения»

### **Волков С.**

Печать по требованию для любой аудитории. Русское издание. Полное руководство для лидеров мнений в соцсетях / С. Волков — «Издательские решения»,

ISBN 978-5-44-968729-6

Сейчас самое захватывающее время для личного бренда в социальных сетях. Печать по требованию на товарах — это удивительный способ продавать собственную брендовую продукцию — одежду, подарки и текстиль — для вашей аудитории. Это дает вам хороший источник дохода, без каких-либо первоначальных затрат и хлопот, связанных с традиционным торговым бизнесом.

ISBN 978-5-44-968729-6 © Волков С.

© Издательские решения

## **Содержание**

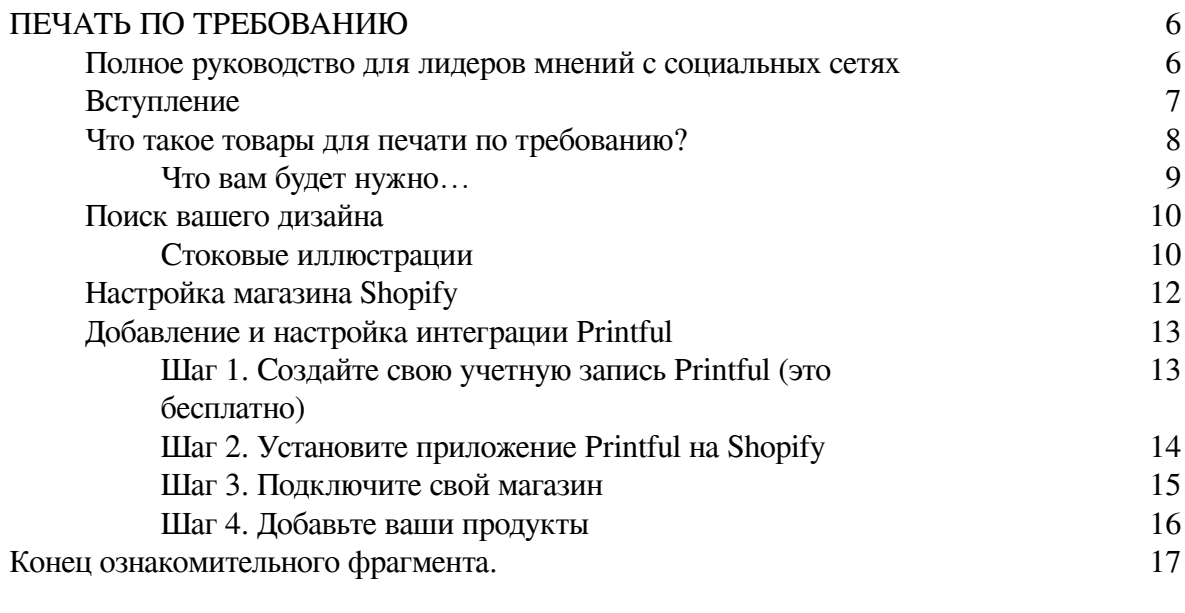

## **Сергей Волков**

© Сергей Волков, 2019

ISBN 978-5-4496-8729-6 Создано в интеллектуальной издательской системе Ridero

## <span id="page-5-0"></span>**ПЕЧАТЬ ПО ТРЕБОВАНИЮ**

## <span id="page-5-1"></span>**Полное руководство для лидеров мнений с социальных сетях**

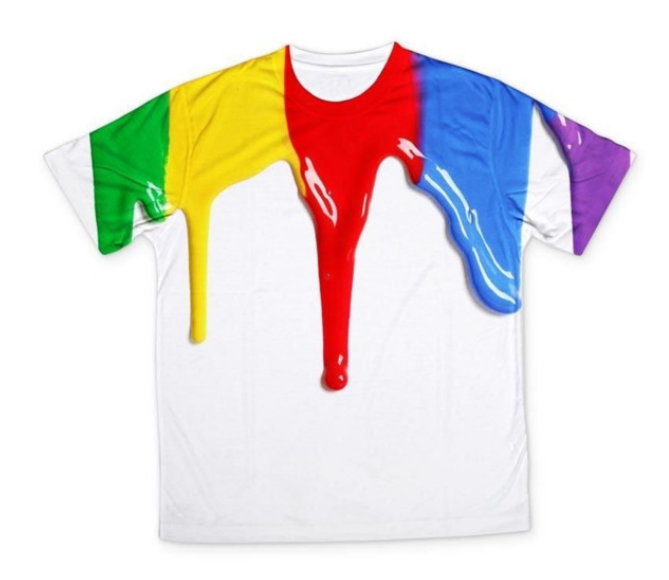

## **Вступление**

<span id="page-6-0"></span>Сейчас самое захватывающее время для личного бренда в социальных сетях. Печать по требованию на товарах – это удивительный способ продавать собственную брендовую продукцию – одежду, подарки и текстиль – для вашей аудитории. Это дает вам хороший источник дохода, без каких-либо первоначальных затрат и хлопот, связанных с традиционным торговым бизнесом.

В этом руководстве мы покажем вам, как правильно начать работу. К тому времени, как вы закончите читать, вы пройдете через каждый требуемый шаг – от настройки интернет-магазина до добавления [Printful](https://cutt.ly/printful-reg) в [Shopify](https://cutt.ly/shopify-free-trial).

Интеграция, загрузка и редактирование ваших дизайнов, и даже продвижение и маркетинг ваших продуктов для вашей аудитории.

Итак, давайте приступим…

<span id="page-7-0"></span>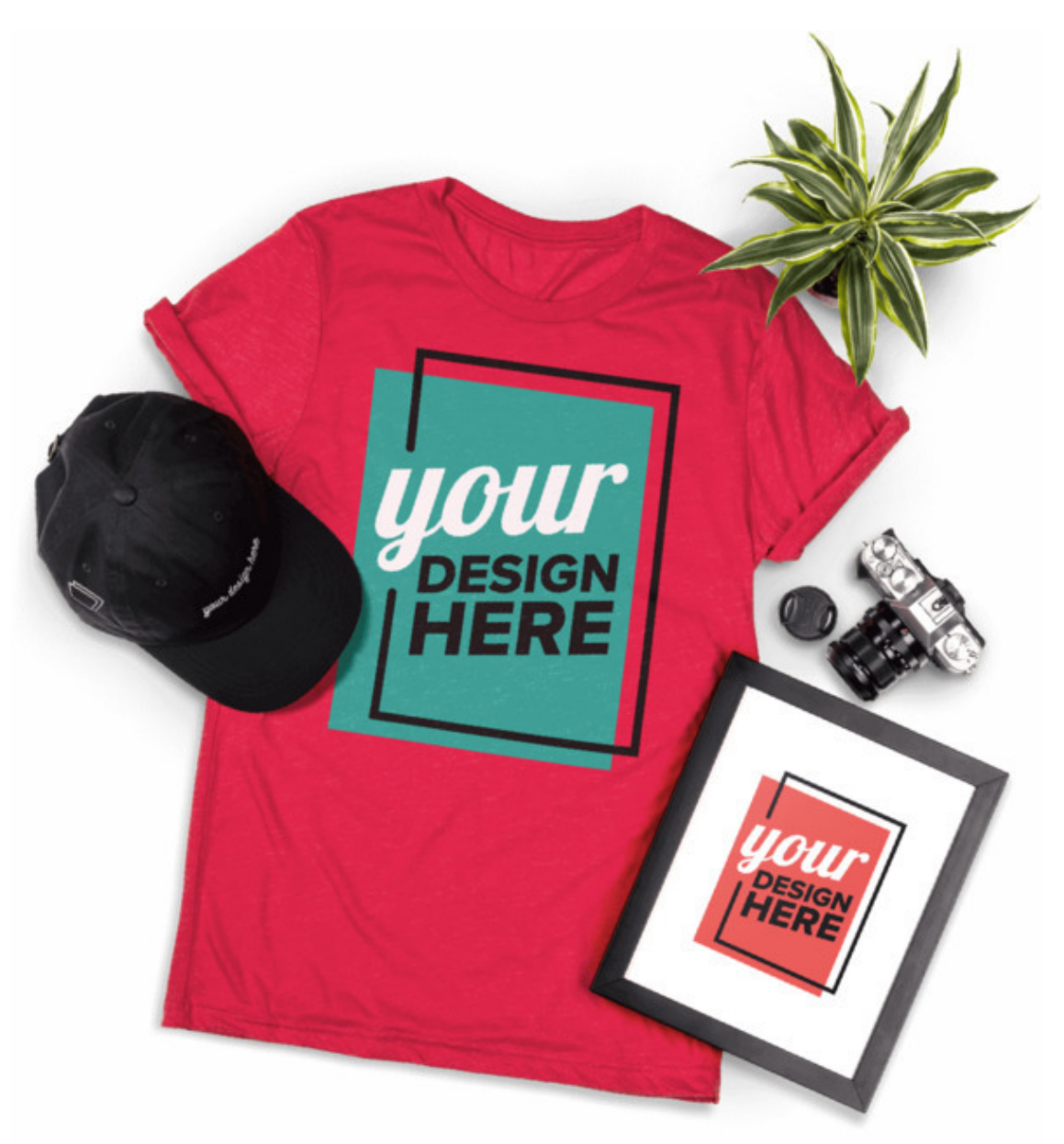

**Что такое товары для печати по требованию?**

Во-первых, давайте объясним, как именно работает печать по требованию, и как она отличается от традиционного торгового бизнеса.

Бренды и люди продавали товары десятилетиями. С использованием традиционной модели вам придется искать и тестировать свои собственные продукты; вести переговоры о минимальных объемах заказа; закупить товар заранее и держать свой собственный склад (в наджеде, что он продастся!) Вам также необходимо управлять всем процессом выполнения заказа.

Это действительно трудоемкий и сложный процесс; это не только занимает много времени, но также потребует немало денег.

Каждый раз, когда клиент размещает заказ, вы несете полную ответственность за выполнение этого закза.

Print-on-Demand (печать по требованию) меняет правила игры. По сути, это означает, что подавляющее большинство «скучной» работы уже сделано за вас. Вы можете создать свой магазин и добавлять товары невероятно быстро. Затем, когда ваши клиенты начнут размещать заказы, ваш партнер, принт-студия, обработает, распечатает и отправит заказ без какого-либо вмешательства с вашей стороны.

<span id="page-8-0"></span>По сути, вы лишь отвечаете за создание и загрузку своих дизайнов, а также маркетинг – и это все.

### **Что вам будет нужно…**

Давайте перейдем к нашему пошаговому руководству. Чтобы начать работать с [Printful](https://cutt.ly/printful-reg), вам потребуется:

• Учетная запись магазина [Shopify](https://cutt.ly/shopify-free-trial).

• Плагин Shopify Printful POD (печать по требованию). Он доступен бесплатно в Shopify App Store.

• По крайней мере, один дизайн или слоган, который вы либо создали самостоятельно, либо

имеете разрешение на его использование на своем товаре.

## **Поиск вашего дизайна**

<span id="page-9-0"></span>Ваш товар – это практически чистый холст – основная ценность будет добавлена вашим дизайном. Дизайн превращает простую, скучную одежду в то, что ваша аудитория непременно захочет иметь.

В этом разделе мы дадим вам несколько идей, которые помогут найти отличные дизайны. **Наймите фрилансера по графическому дизайну**

Часто наиболее очевидной отправной точкой является привлечение профессионального дизайнера. Он будет в состоянии предоставить качественный дизайн в форматах, которые вам нужны для вашего магазина.

Такие сайты, как [Upwork](https://upwork.com/) (а еще проще – [Fiverr](http://bit.ly/fiverr-shopify)), предлагают огромное количество фрилансеров. Вы можете просматривать и фильтровать их по цене, рейтингу и опыту – но вы обязательно должны проверить их предыдущие работы, чтобы убедиться, что они вам подходят.

Они, вероятно, попросят немного информации о вас и вашем бренде, прежде чем приступить к работе. Что касается дизайна, который вы будете использовать – подумайте о контенте, который вы создаете – это работает лучше всего; есть ли что-то, что приводит к действительно хорошим откликам вашей аудитории?

Может быть, вас цитировали фанаты? Если вы в чем-то не уверены, просто спросите их.

С помощью [SurveyMonkey](https://ru.surveymonkey.com/) вы можете запускать бесплатные, простые в создании опросы, которые могут сделать удивительные открытия о том, кто ваши поклонники, что им нравится в вас и вашем контенте, что именно в вашей деятельности резонирует с ними.

#### **Запустите конкурс дизайнов**

Если вы не хотите ограничивать себя одним конкретным фрилансером, почему бы не подумать о запуске конкурса? Используя такую модель, вы заполняете бриф с некоторой информацией о ваших требованиях, и креативщики, которые хотят принять участие, могут представить их проекты для вашего рассмотрения. Вы просто платите за понравившийся.

**99 Designs** и **Crowdspring** – две платформы, через которые вы можете сделать это.

**Получите сотни идей для создания слоганов с**  [«Бесплатным](https://www.shopify.com/tools/slogan-maker) [создателем слоганов»](https://www.shopify.com/tools/slogan-maker) **от Shopify.**

Если вы боретесь за вдохновение, этот инструмент может стать отличной отправной точкой. Вы вводите ключевое слово, релевантное вам, вашему каналу или онлайн-профилю, и система генерирует тысячи разных предложений для слогана. Конечно, не все они идеальны, но они могут помочь активизировать ваше воображение и дать вам хороший старт для работы.

#### **Стоковые иллюстрации**

<span id="page-9-1"></span>Этот вариант не всегда идеален – стоковые иллюстрации по своей природе доступны для всех, кто хочет их купить, так что намного лучше иметь что-то уникальное для себя.

Но в качестве отправной точки поэкспериментируйте с тем что есть. Если у вас просто нет времени ждать фрилансера, это неплохое место, чтобы подобрать что-то стоящее для себя.

Зайдите на <https://shutterstock.com/vectors> и просмотрите различные категории, или поищите по ключевому слову, если у вас уже есть что-то на уме.

Важно: какое бы векторное изображение вы ни выбрали, убедитесь, что вы покупаете подходящую лицензию, которая дает вам разрешение продавать данный дизайн на своей одежде.

> Еще один отличный ресурс для бесплатных изображений – [Unsplash](https://unsplash.com/) и недавно запущенный [PNGTREE.](https://ru.pngtree.com/)

## **Настройка магазина Shopify**

<span id="page-11-0"></span>Настройка учетной записи в Shopify – это быстро и легко. И если вы просто хотите увидеть, как все работает, без необходимости платить, вам повезло – вы можете попробовать сервис [бесплатно в течение 14 дней](https://cutt.ly/shopify-free-trial), без обязательств, данные кредитной карты не требуются.

– Посетите [эту ссылку.](https://cutt.ly/shopify-free-trial) Введите адрес электронной почты и нажмите «Начать».

– Выберите пароль и назовите свой магазин. (Вы можете изменить это позже, так что не слишком переживайте!)

– Подождите, пока ваш магазин будет создан.

– Сообщите немного информации о вашем предыдущем опыте продаж. Это помогает Shopify предоставить вам самую полезную и актуальную информацию, чтобы помочь вам на старте!

– Добавьте свой адрес и нажмите «Войти в ваш магазин».

Вот и все – на данный момент все готово, хотя мы вернемся и будем работать дальше над Shopify позже, чтобы научиться управлять некоторыми важными деталями нашего магазина, включая платежи, доставку и дизайн темы.

В следующей главе мы покажем, как легко добавлять продукты в ваш магазин, используя [Printful](https://cutt.ly/printful-reg).

## <span id="page-12-0"></span>**Добавление и настройка интеграции Printful**

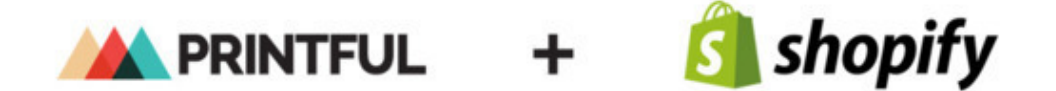

После того, как вы настроили свою учетную запись Shopify, пришло время добавить и настроить плагин POD.

Эта красивая маленькая интеграция позволяет вам настроить свой магазин – и все ваши продукты – в считанные минуты!

## <span id="page-12-1"></span>**Шаг 1. Создайте свою учетную запись [Printful](https://cutt.ly/printful-reg) (это бесплатно)**

Это очень просто и займет всего несколько минут. Просто нажмите «Зарегистрироваться» на этой [странице Printful](https://cutt.ly/printful-reg), и вы попадете сюда:

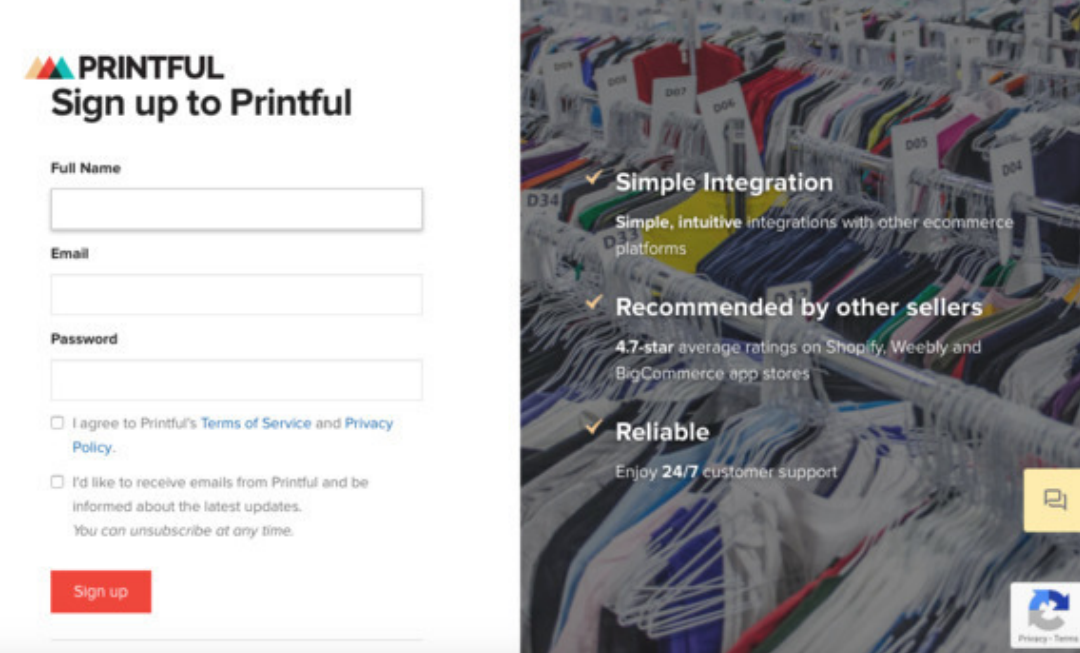

Все, что вам нужно, это ваше имя, адрес электронной почты и пароль – и вы готовы к следующему шагу.

### **Шаг 2. Установите приложение Printful на Shopify**

<span id="page-13-0"></span>Войдите в свою учетную запись Shopify и перейдите в меню «Приложения» в левой части панели инструментов. Затем нажмите «Посетить магазин приложений Shopify».

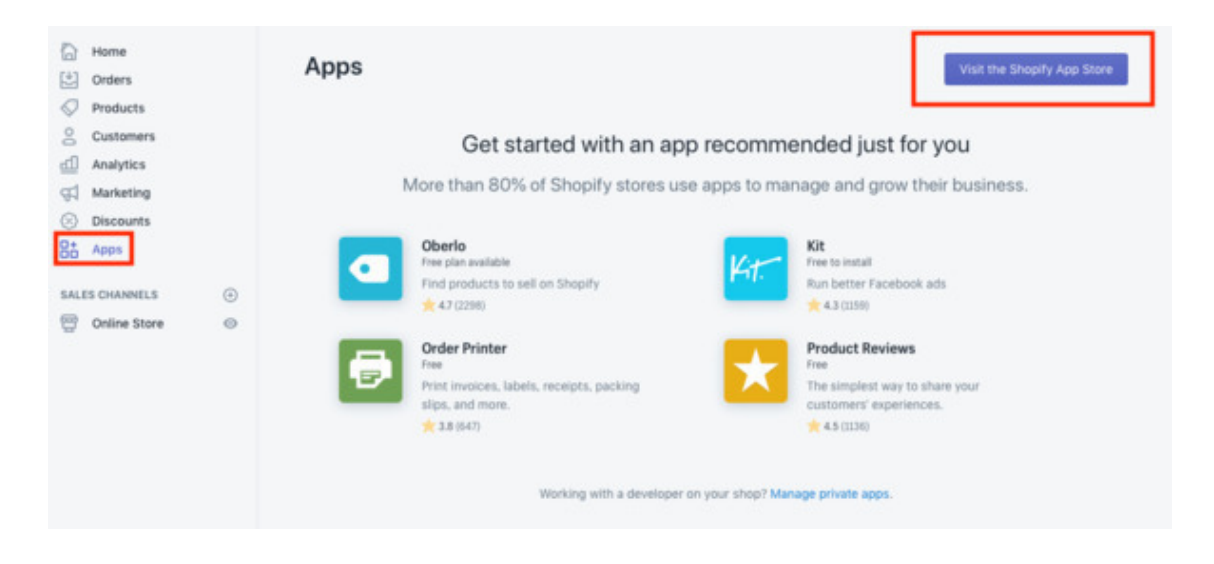

Когда вы зашли, ищите Printful через поиск. Или же вы найдете наше приложение первым в списке «Заказы и доставка».

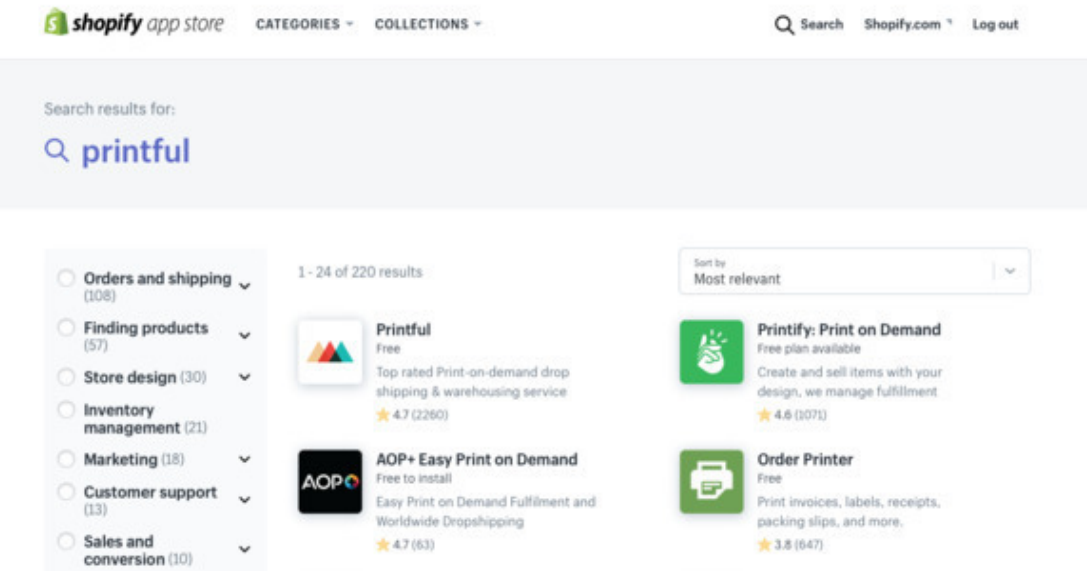

Нажмите на приложение Printful.

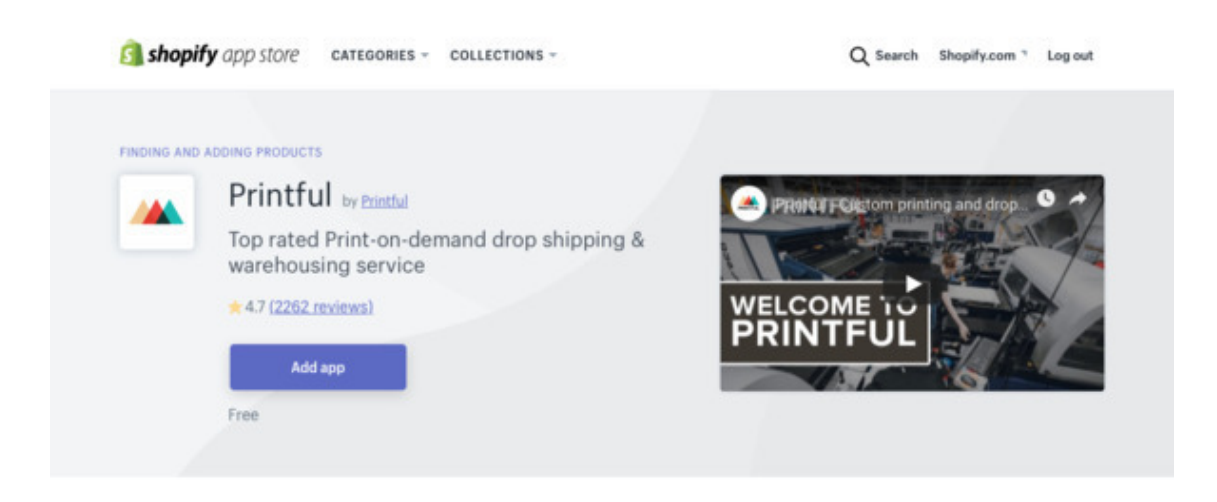

Далее нажмите «Добавить приложение» и подтвердите установку.

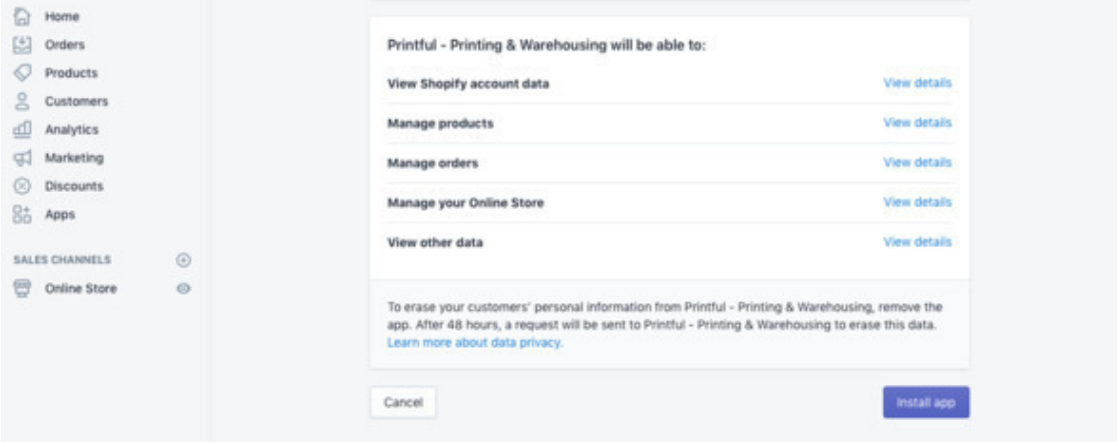

<span id="page-14-0"></span>Нажмите «Установить приложение», и вы готовы к следующей части!

## **Шаг 3. Подключите свой магазин**

После установки приложения вам будет предложено войти в свои аккаунты Shopify и Printful. Просто следуйте инструкциям и соедините их вместе.

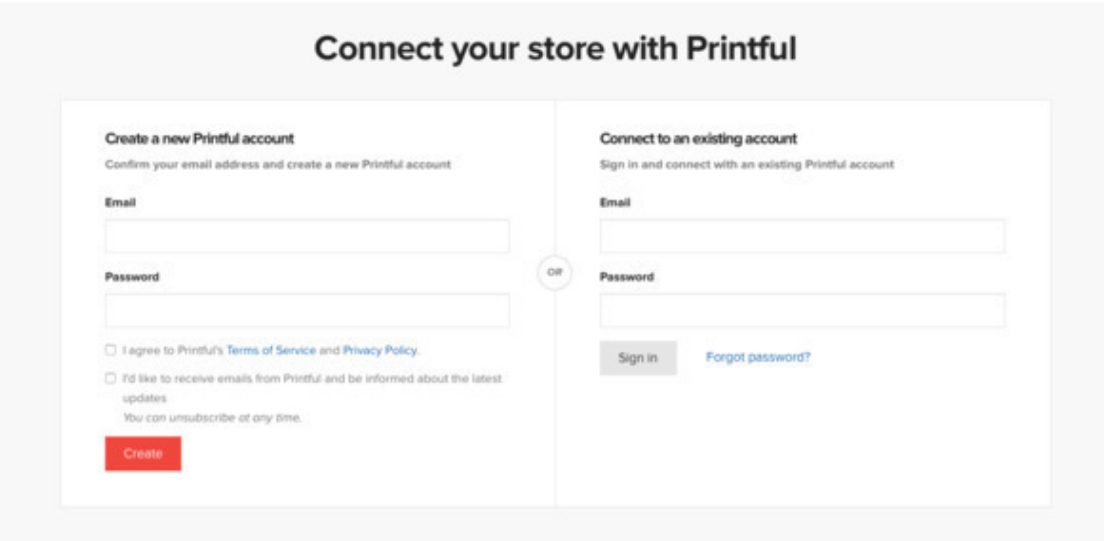

## **Шаг 4. Добавьте ваши продукты**

<span id="page-15-0"></span>В Printful и в разделе «Магазины» на панели инструментов перейдите в свой магазин, к которому вы только что подключились.

Нажмите Добавить продукт; это приведет вас к push-генератору Printful, где вы сможете выбрать, какие продукты продавать.

## **Конец ознакомительного фрагмента.**

<span id="page-16-0"></span>Текст предоставлен ООО «ЛитРес».

Прочитайте эту книгу целиком, [купив полную легальную версию](https://www.litres.ru/pages/biblio_book/?art=42647896) на ЛитРес.

Безопасно оплатить книгу можно банковской картой Visa, MasterCard, Maestro, со счета мобильного телефона, с платежного терминала, в салоне МТС или Связной, через PayPal, WebMoney, Яндекс.Деньги, QIWI Кошелек, бонусными картами или другим удобным Вам способом.